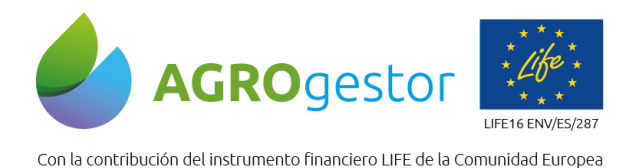

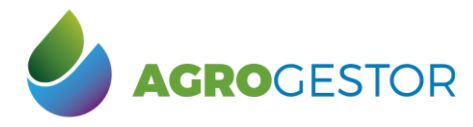

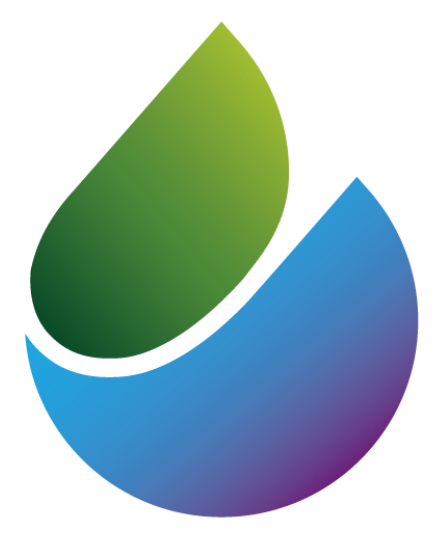

# AGROCESTOR

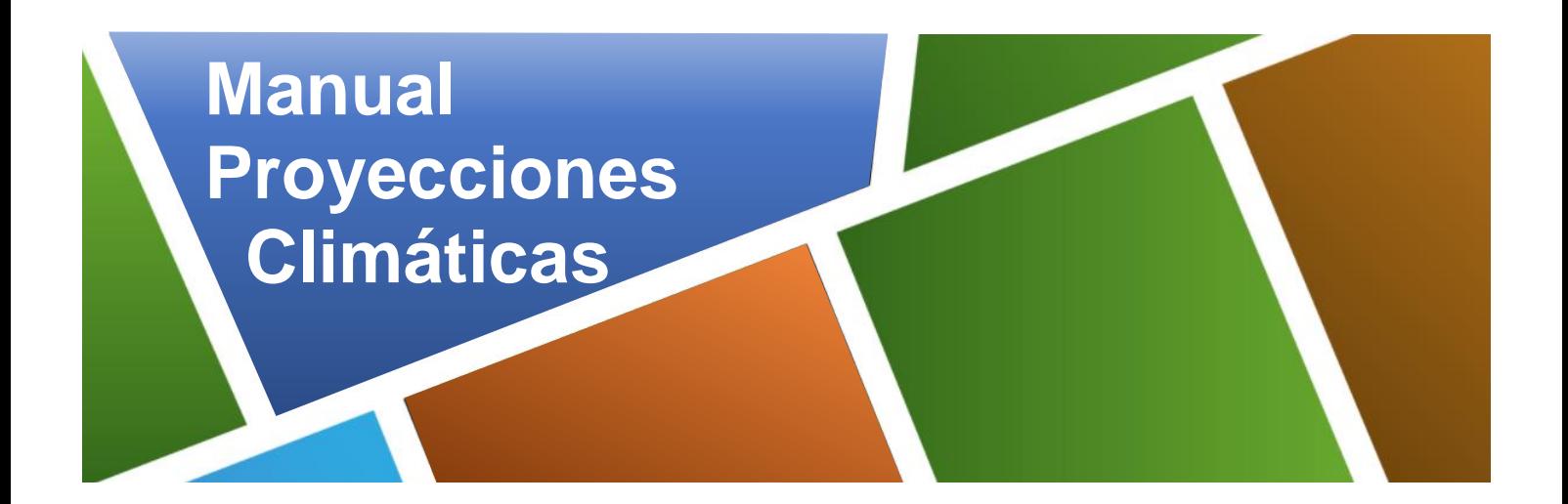

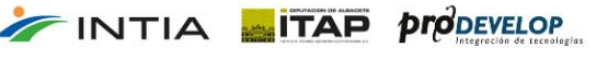

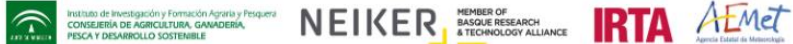

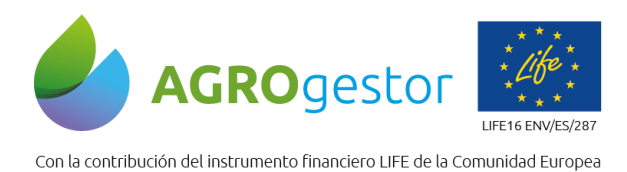

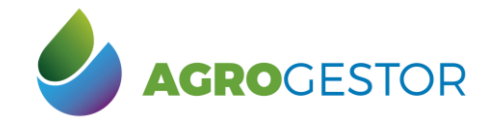

THE PRIMO OF MISCONSTRUCTION OF CONSTRUCTION OF CONSTRUCTION OF CONSTRUCTION OF CONSTRUCTION OF CONSTRUCTION OF CONSTRUCTION OF CONSTRUCTION OF CONSTRUCTION OF CONSTRUCTION OF CONSTRUCTION OF CONSTRUCTION OF CONSTRUCTION O

# Contenido<br>1 Objetis

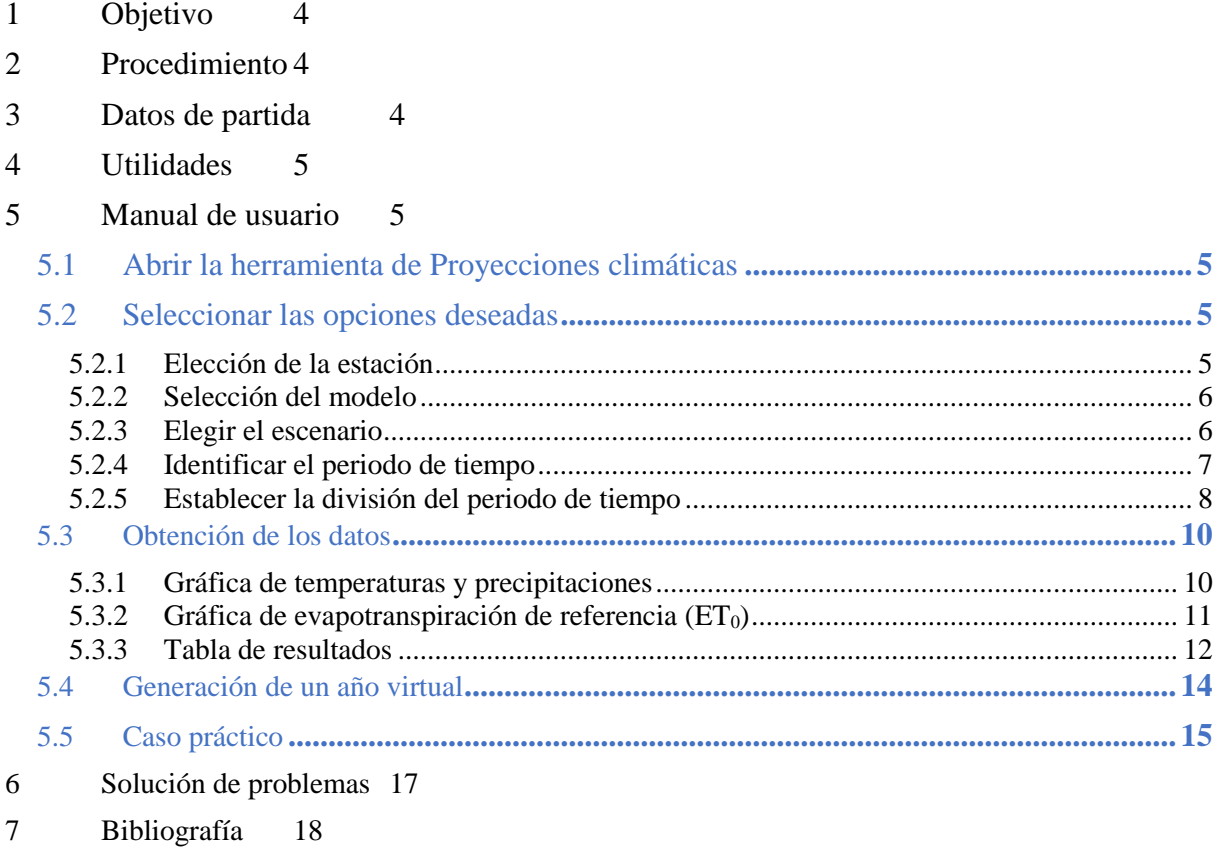

# Índice de figuras

INTIA **ETAP** *production* 

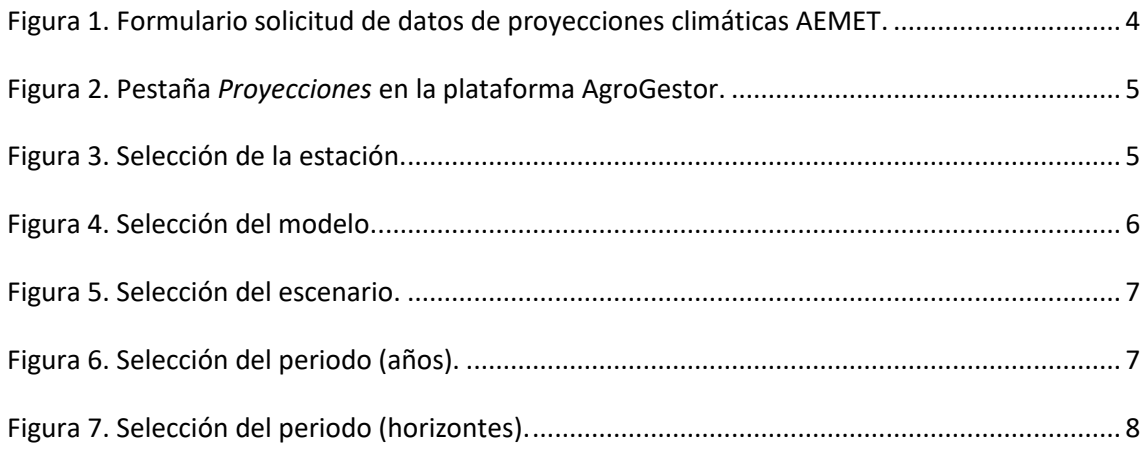

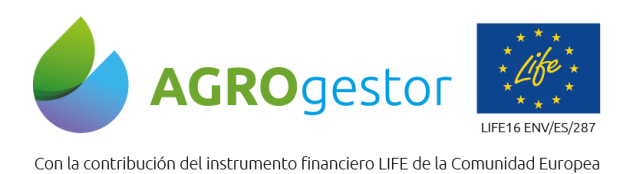

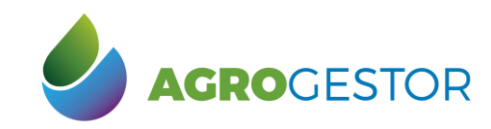

A BRITA AEMERICAN CONSULTANCE NEWSFILM AND AEMERICAN CONSULTANCE CONSULTANCE CONSULTANCE CONSULTANCE CONSULTANCE CONSULTANCE CONSULTANCE CONSULTANCE CONSULTANCE CONSULTANCE CONSULTANCE CONSULTANCE CONSULTANCE CONSULTANCE C

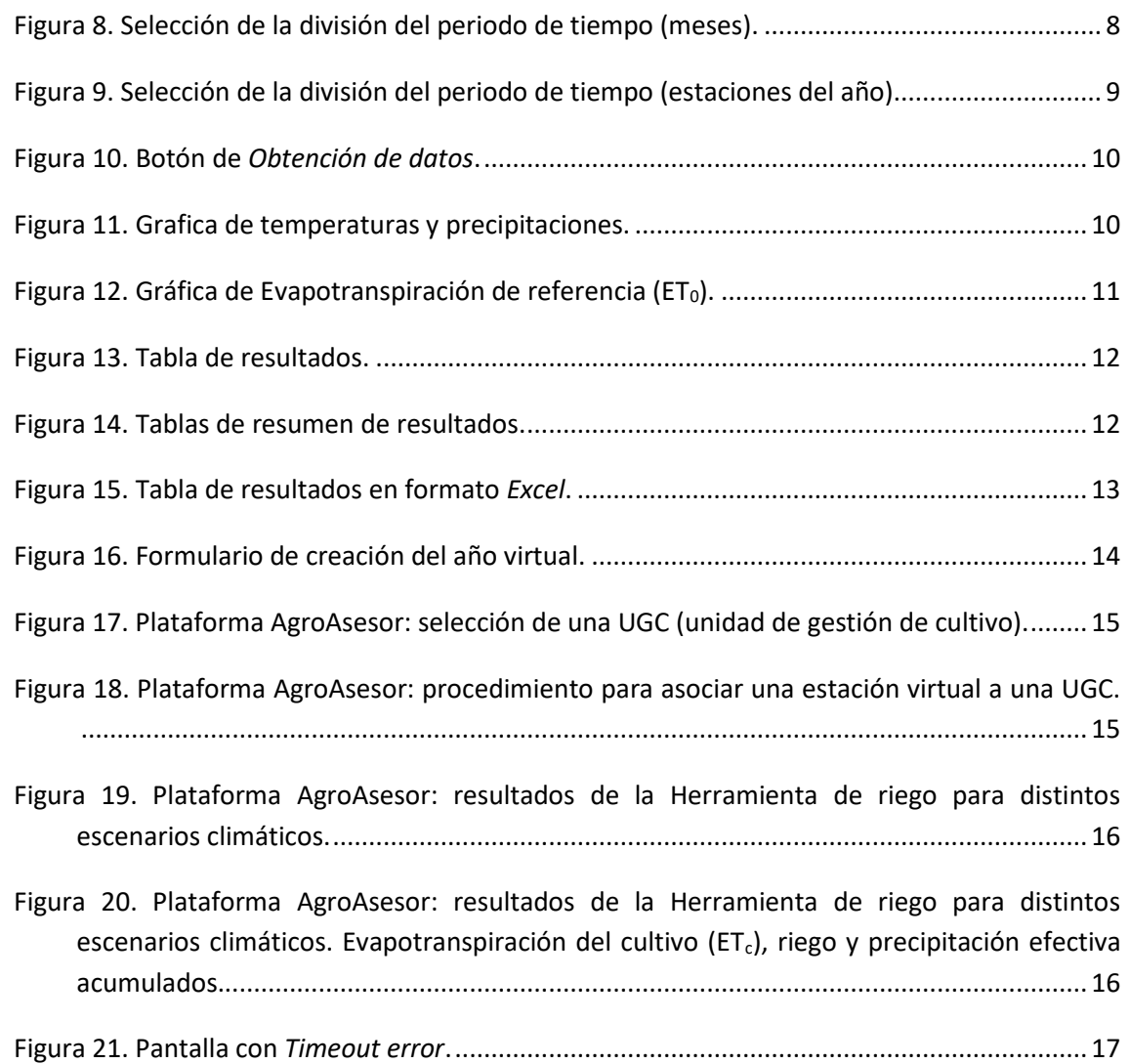

# Índice de tablas

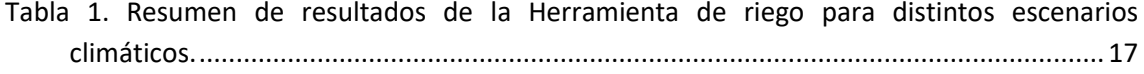

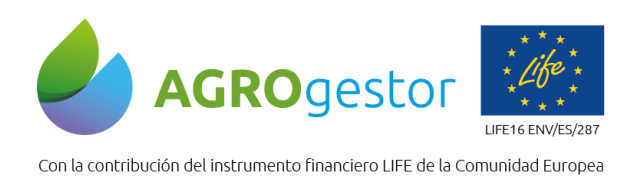

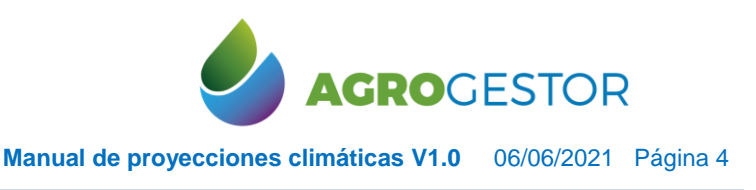

NEIKER, ERRANGE RTA AEMET

# <span id="page-3-0"></span>**1 Objetivo**

El objetivo de la herramienta de **Proyecciones climáticas** es permitir la simulación del comportamiento de los cultivos en escenarios de cambio climático en las plataformas AgroGestor y AgroAsesor, con la finalidad de evaluar los impactos y la vulnerabilidad de los cultivos.

# <span id="page-3-1"></span>**2 Procedimiento**

Identificar los escenarios deseados en la plataforma AgroGestor e introducir en la plataforma AgroAsesor los datos meteorológicos procedentes de las proyecciones climáticas, para poder elaborar los distintos indicadores de un cultivo, un área de gestión colectiva (AGC), etc.

# <span id="page-3-2"></span>**3 Datos de partida**

Se ha tomado como base las Proyecciones climáticas para el siglo XXI, concretamente los **Datos diarios** elaborados por AEMET y el Proyecto EMSEMBLES (Agencia Estatal de Meteorología - AEMET. Gobierno de España, n.d.).

Se trata de la información numérica elaborada en el **Quinto informe de Evaluación del IPCC**, conocido por sus siglas en inglés AR5-IPCC (*Intergovernmental Panel on Climate Change*, grupo Intergubernamental de Expertos sobre el Cambio Climático) relativa a las proyecciones de cambio climático para el siglo XXI enmarcadas dentro del territorio español y que corresponden a diferentes escenarios de emisión de utilidad.

<span id="page-3-3"></span>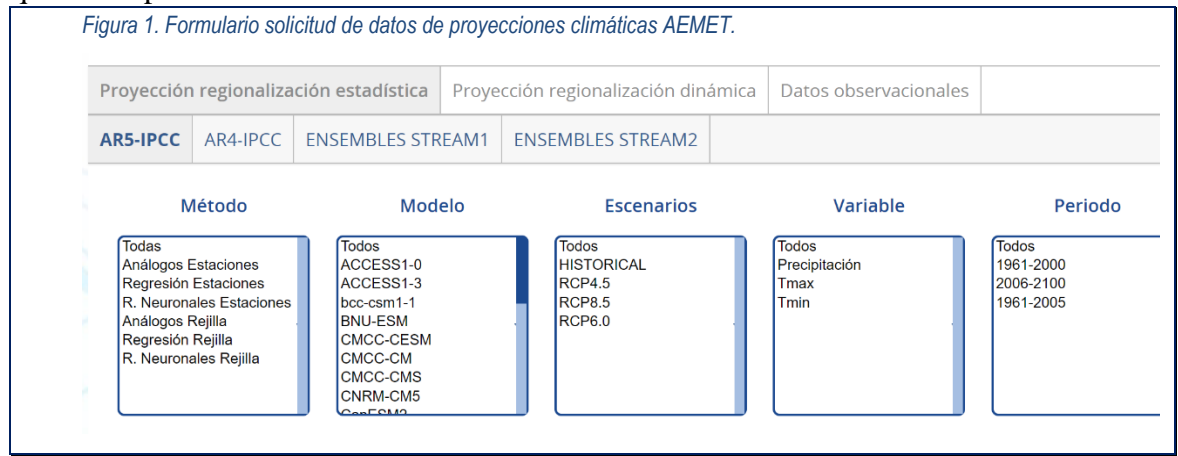

Se han seleccionado las siguientes opciones:

- Informe: AR5-IPCC
- Método: Análogos.
- Modelos: MIROC5, MRI-CGCM3, CNRM-CM5, MPI-ESM-MR y MPI-ESM-LR.

Instituto de Investigación y Formación Agraria y Pi<br>CONSEJERÍA DE AGRICULTURA, GANADERÍA,<br>PESCA Y DESARROLLO SOSTENIBLE

- Escenarios: RCP4.5, RCP8.5 y RCP6.0
- Variables: temperatura máxima, temperatura mínima y precipitación.
- Periodo: 2006-2100.

INTIA **EITAP proDEVELOP** 

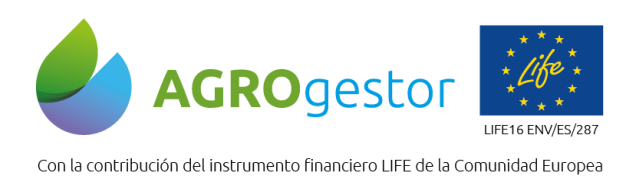

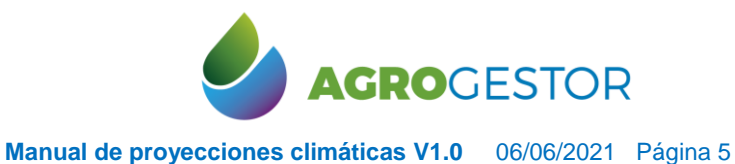

# <span id="page-4-0"></span>**4 Utilidades**

La herramienta de **Proyecciones climáticas** permite:

- 1. Poder clasificar y seleccionar con facilidad escenarios concretos para la simulación del comportamiento de los cultivos.
- 2. Exportar la información meteorológica del escenario en el formato de las plataformas AgroGestor y AgroAsesor.

# <span id="page-4-1"></span>**5 Manual de usuario**

## <span id="page-4-2"></span>**5.1 ABRIR LA HERRAMIENTA DE PROYECCIONES CLIMÁTICAS**

<span id="page-4-5"></span>Dentro de la plataforma AgroGestor, Seleccionar la pestaña **Proyecciones:** *Figura 2. Pestaña Proyecciones en la plataforma AgroGestor.*

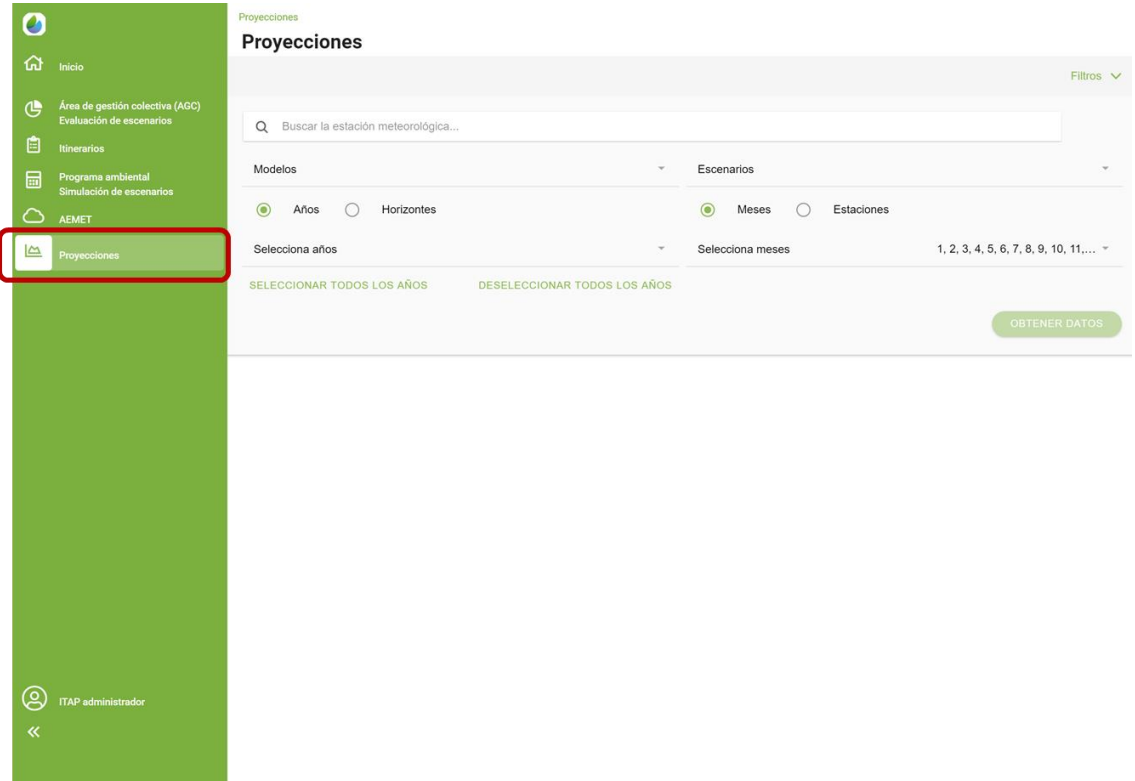

## <span id="page-4-3"></span>**5.2 SELECCIONAR LAS OPCIONES DESEADAS**

## <span id="page-4-4"></span>**5.2.1 ELECCIÓN DE LA ESTACIÓN**

Buscar mediante el código de la **estación**, si se conoce, o mediante el nombre la estación meteorológica deseada.

Instituto de Investigación y Formación Agraria y Pes<br>CONSEJERÍA DE AGRICULTURA, GANADERÍA,<br>PESCA Y DESARROLLO SOSTENIBLE

NEIKER ENGINEER **IRTA** AEMET

<span id="page-4-6"></span>*Figura 3. Selección de la estación.*

INTIA **ETAP proDEVELOP** 

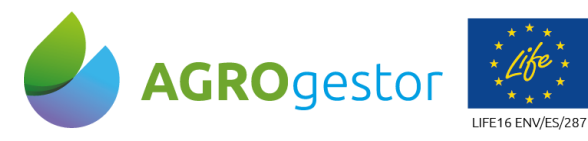

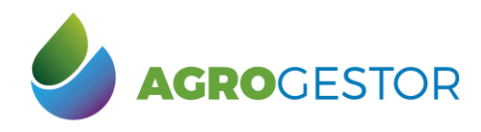

Con la contribución del instrumento financiero LIFE de la Comunidad Europea

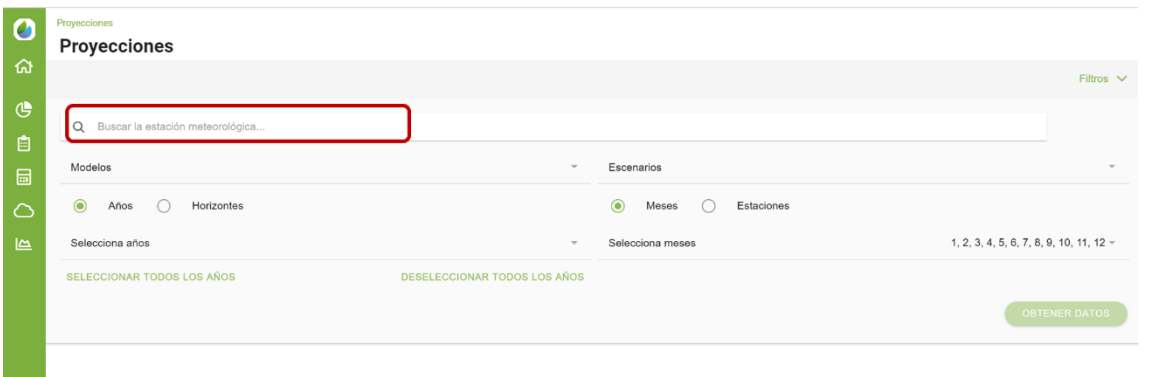

## <span id="page-5-0"></span>**5.2.2 SELECCIÓN DEL MODELO**

El desplegable permite seleccionar el **modelo** que se quiere utilizar para la proyección climática. En la web del IPCC ("IPCC - Intergovernmental Panel on Climate Change," n.d.) se puede encontrar las peculiaridades de cada modelo. *Figura 4. Selección del modelo.*

#### <span id="page-5-2"></span> $\bullet$ Proyecciones ଇ  $\mathfrak{G}$ Q 43851 - VALENCIA DE LAS TORRES (CASTILLEJOS ₿ Modelos Escenarios  $\boxed{\blacksquare}$ Años  $\circ$ Horizontes  $\odot$  $\odot$ Me ◯ Estaciones  $\subset$ Selecciona años 1, 2, 3, 4, 5, 6, 7, 8, 9, 10, 11, 12  $\triangleright$ 2006, 2007, 2008, 2009, 2010, 2040 **SELECCIONAR TODOS LOS AÑOS** Modelos  $O$  CNRM-CM5 C MIROC5 O MPI-ESM-LR  $O$  MPI-ESM-MR  $\bigcap$  MRI-CGCM3 CANCEL ඹ

## <span id="page-5-1"></span>**5.2.3 ELEGIR EL ESCENARIO**

INTIA **ETAP proDEVELOP** 

El desplegable de **Escenarios** permite escoger el deseado de entre tres trayectorias de concentración representativas: RCP4.5, RCP6.0 y RCP8.5. Las trayectorias describen diferentes posibles futuros climáticos, dependiendo del volumen de gases de efecto invernadero (GEI) emitidos en los próximos años.

**MERIDA ALTA ALTERNATION CONTRACTES NEWSFILM ALTERNATION CONTRACTES** 

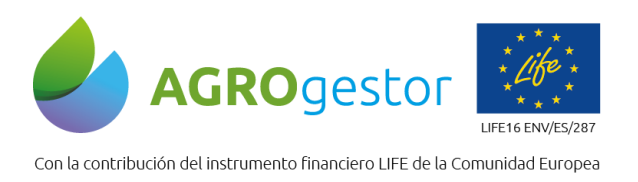

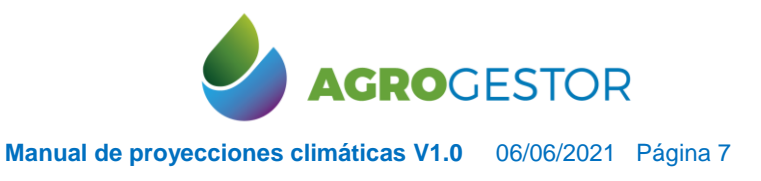

NEIKER FREEDOOR IRTA AEMET

Cada una corresponde a un **forzamiento radiativo** o forzamiento climático diferente, es decir, a un balance de radiación (diferencia entre la radiación solar absorbida por la Tierra y la energía irradiada de vuelta al espacio). Se identifican por el resultado del balance expresado en W m-2 , es decir, el valor estabilizado de este balance en el año 2100. *Figura 5. Selección del escenario.*

<span id="page-6-1"></span>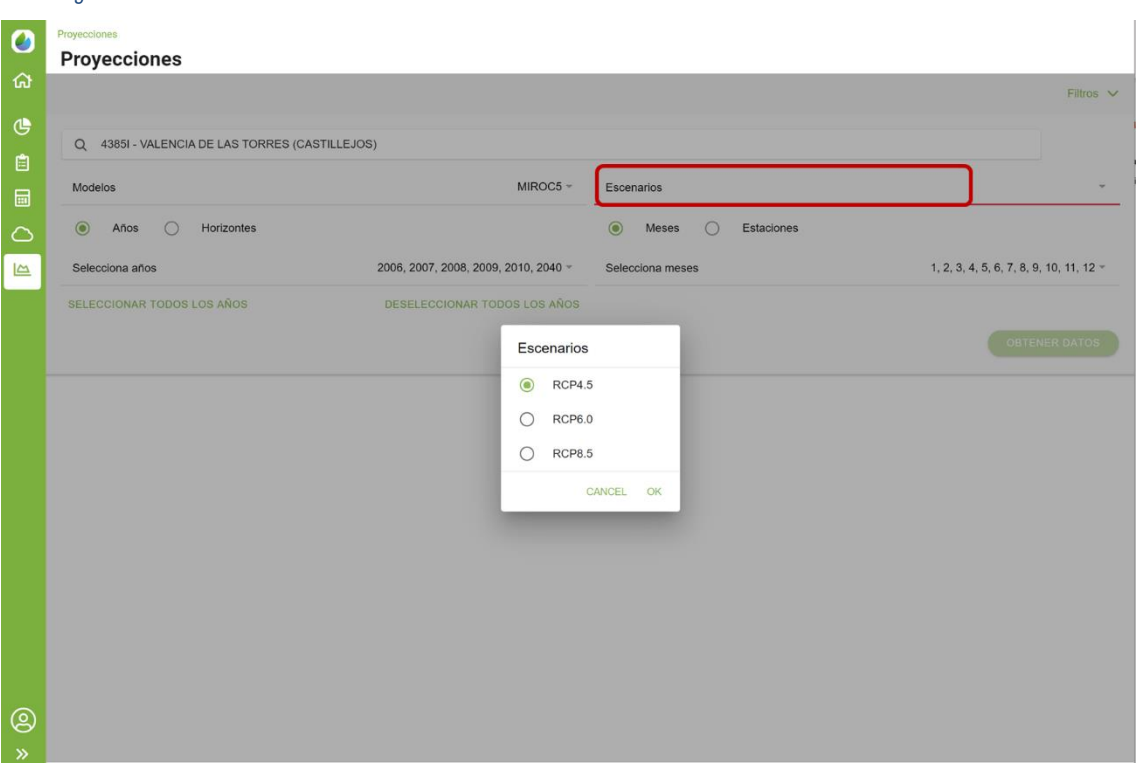

## <span id="page-6-0"></span>**5.2.4 IDENTIFICAR EL PERIODO DE TIEMPO**

<span id="page-6-2"></span>El periodo de tiempo permite seleccionar entre años (todos o un conjunto) o bien horizontes. *Figura 6. Selección del periodo (años).*

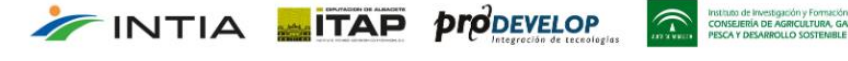

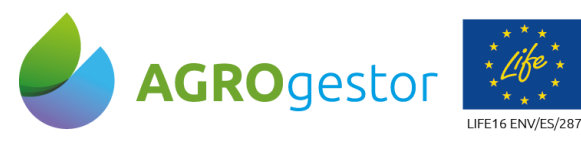

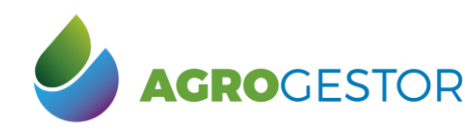

Con la contribución del instrumento financiero LIFE de la Comunidad Europea

<span id="page-7-1"></span>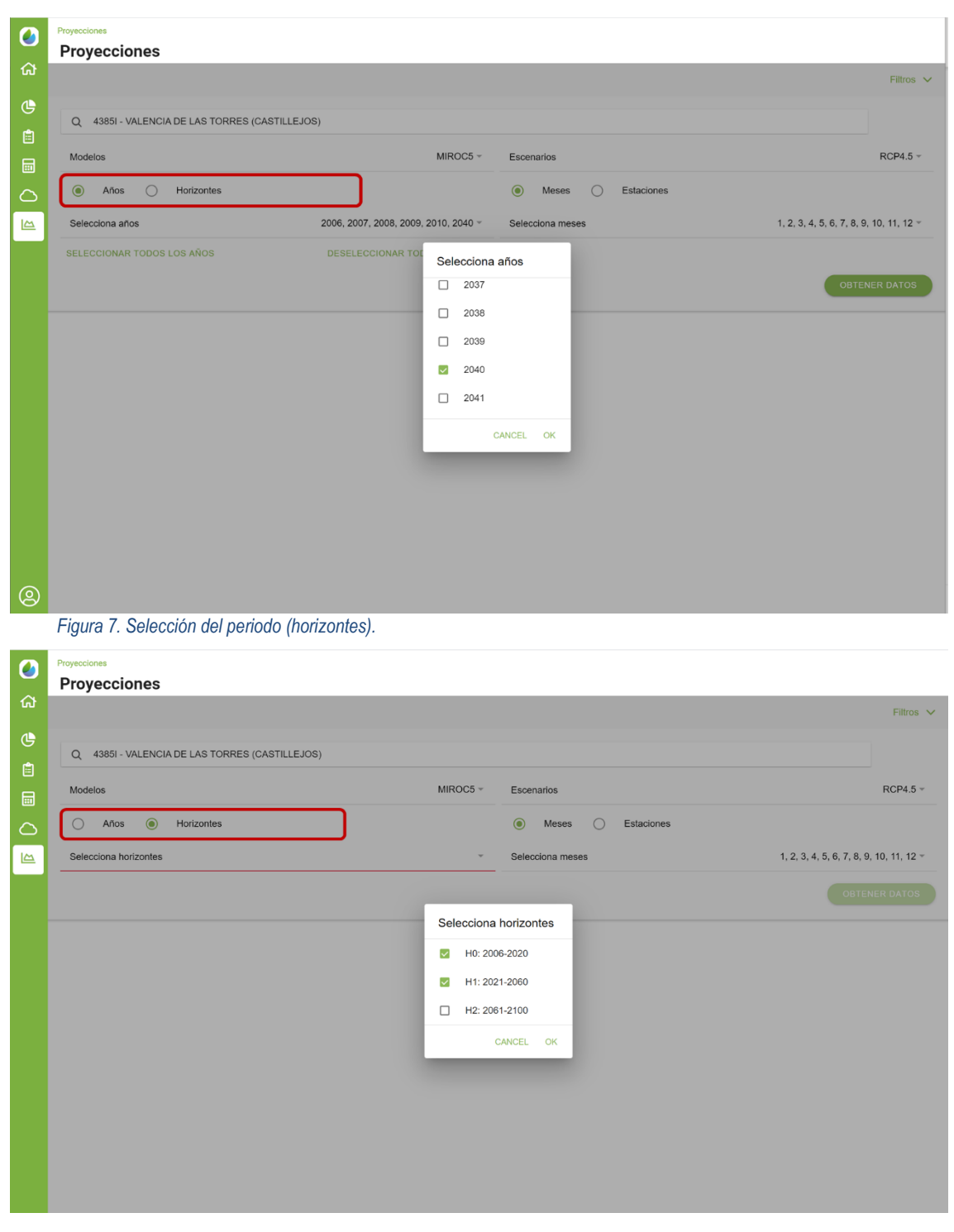

## <span id="page-7-0"></span>**5.2.5 ESTABLECER LA DIVISIÓN DEL PERIODO DE TIEMPO**

Dentro de un periodo de tiempo concreto, podemos utilizar la subdivisión por meses o por estaciones del año.

ie Investigación y Formación /<br>Iría de Agricultura, gan<br>Desarrollo Sostemble

grana y resquera<br>ADERIA,

NEIKER FREEDOOR IRTA AEMET

<span id="page-7-2"></span>*Figura 8. Selección de la división del periodo de tiempo (meses).*

INTIA **ITAP** *prodevelop* 

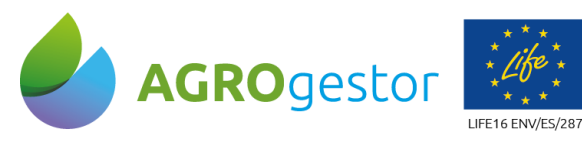

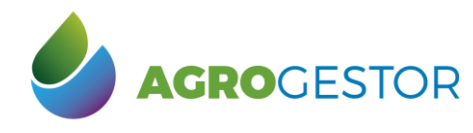

Con la contribución del instrumento financiero LIFE de la Comunidad Europea

<span id="page-8-0"></span>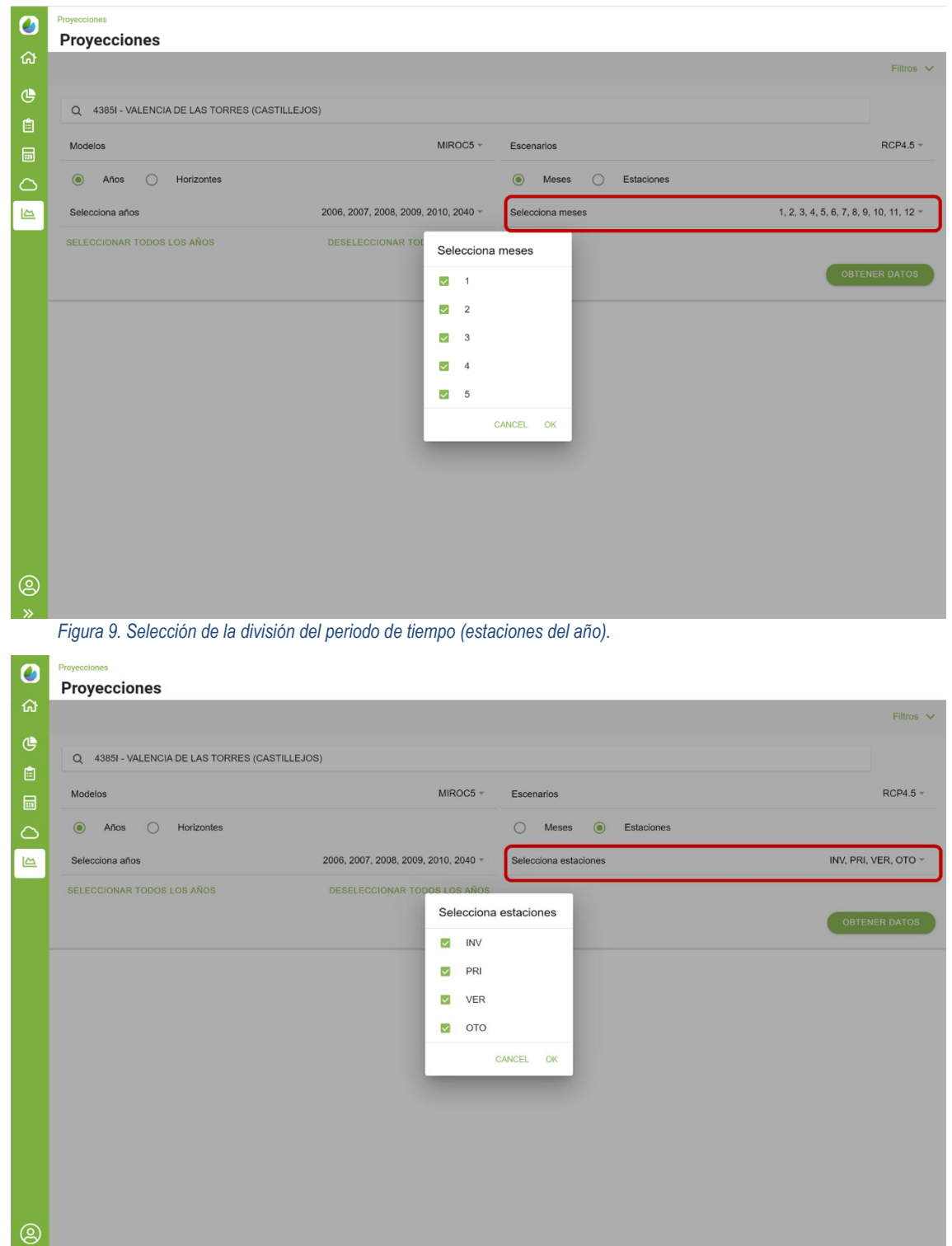

INTIA **EVELOP** CONSISTENCE NEIKER EXECUTIVE STATE A LIMIT

<span id="page-9-1"></span>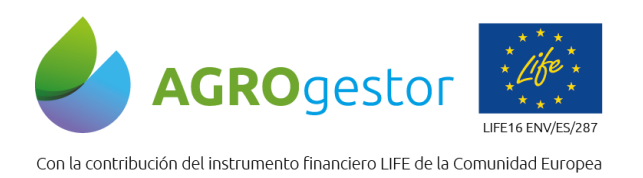

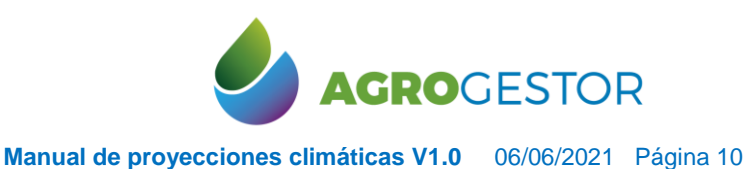

NEIKER FREEDOCK IRTA AEMET

# <span id="page-9-0"></span>**5.3 OBTENCIÓN DE LOS DATOS**

<span id="page-9-2"></span>Finalmente se obtienen los datos mediante el botón **Obtener datos**.

*Figura 10. Botón de Obtención de datos.*

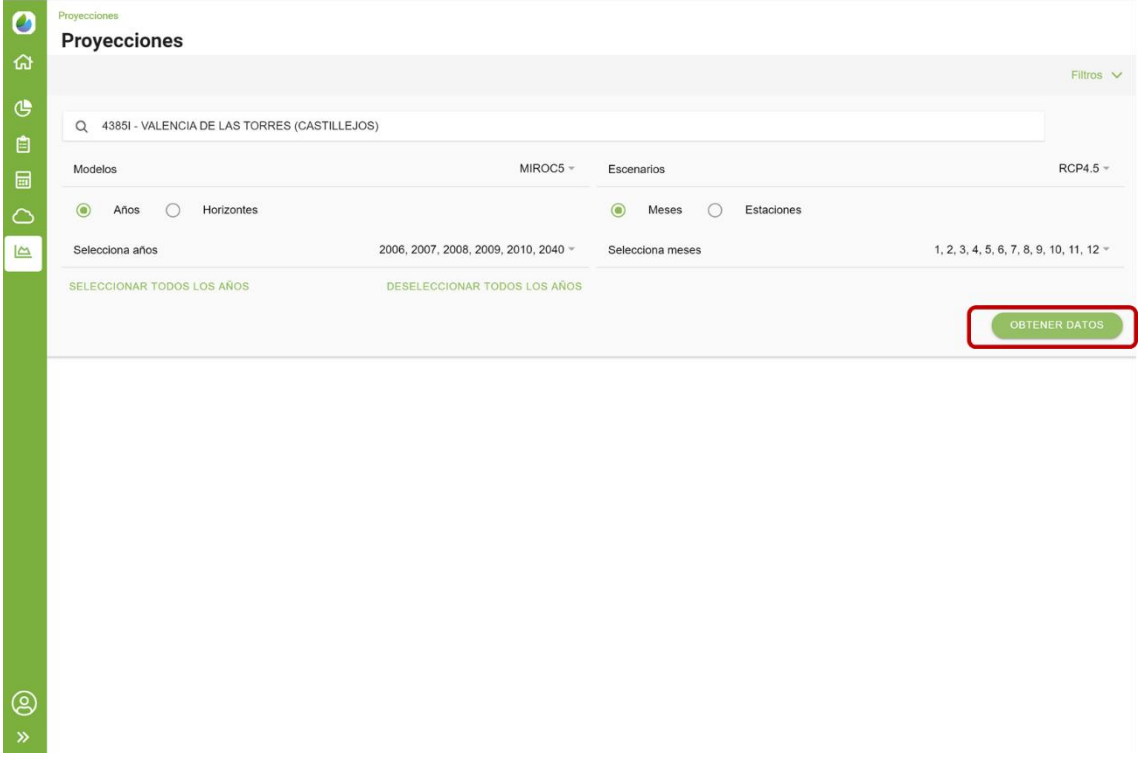

## **5.3.1 GRÁFICA DE TEMPERATURAS Y PRECIPITACIONES**

Las variables temperatura y precipitación se representan gráficamente para cada periodo de tiempo elegido. El eje de abscisas (eje X) representa la subdivisión temporal elegida (meses o estaciones del año), el eje de ordenadas izquierdo (eje Y1) representa la temperatura media en grados centígrados y el eje de ordenadas derecho (eje Y2) representa la precipitación expresada en mm. Posicionando el cursor sobre cada elemento nos detalla la cantidad del mismo.

**INSTERN OF INVESTIGATIVE POTTACON**<br>**CONSEJERÍA DE AGRICULTURA, GAI**<br>PIESCA Y DESARROLLO SOSTEMBLE

<span id="page-9-3"></span>*Figura 11. Grafica de temperaturas y precipitaciones.*

INTIA **ETAP proDEVELOP** 

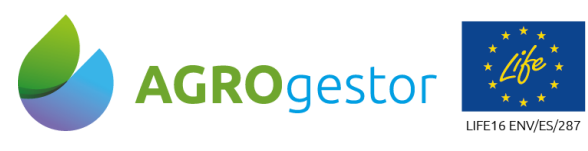

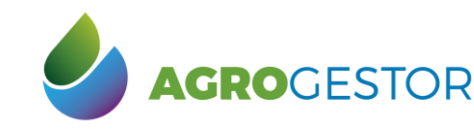

Con la contribución del instrumento financiero LIFE de la Comunidad Europea

**Manual de proyecciones climáticas V1.0** 06/06/2021 Página 11

RTA AEMET

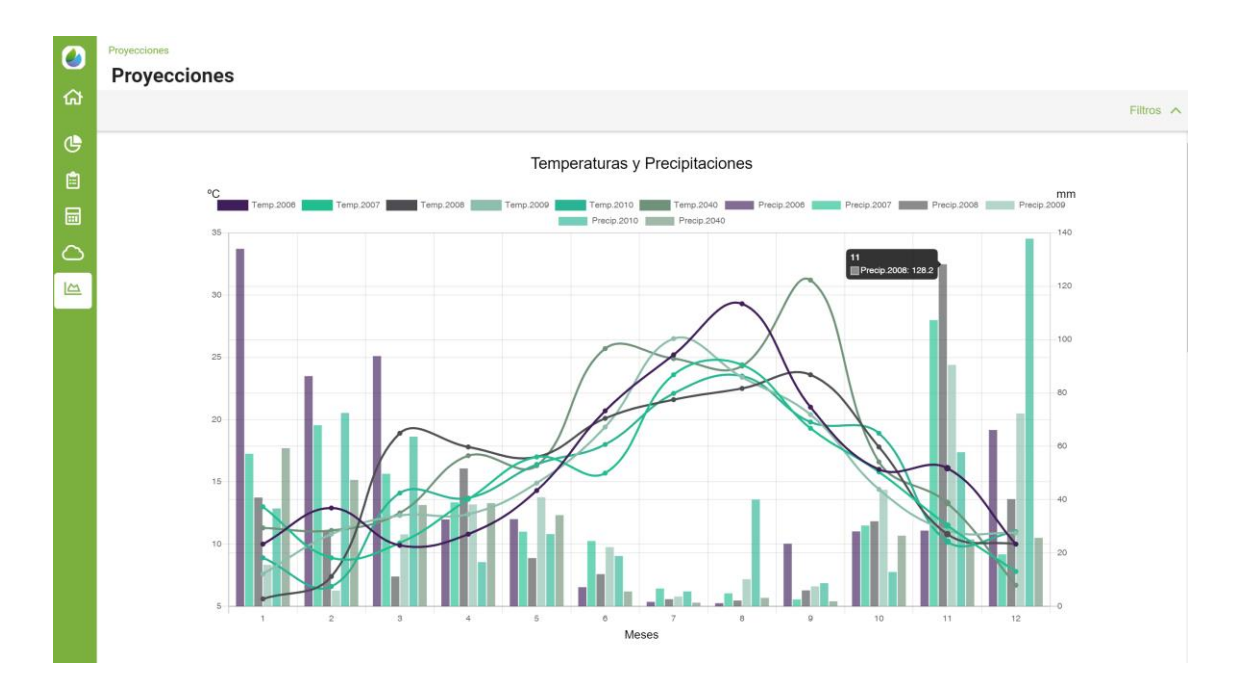

## <span id="page-10-0"></span>**5.3.2 GRÁFICA DE EVAPOTRANSPIRACIÓN DE REFERENCIA (ET0)**

La evapotranspiración de referencia  $(ET_0)$  se calcula empleando la ecuación de Hargreaves (Allen, Richard G.; Pereira, Luis; Raes, Dirk; Smith, 2006), una opción usada cuando no se tiene disponibilidad de datos meteorológicos de radiación solar, humedad relativa o velocidad del viento.

<span id="page-10-1"></span>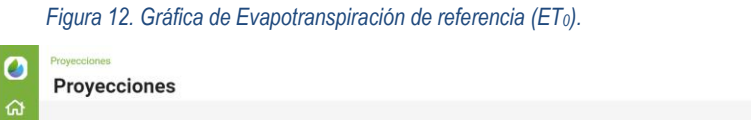

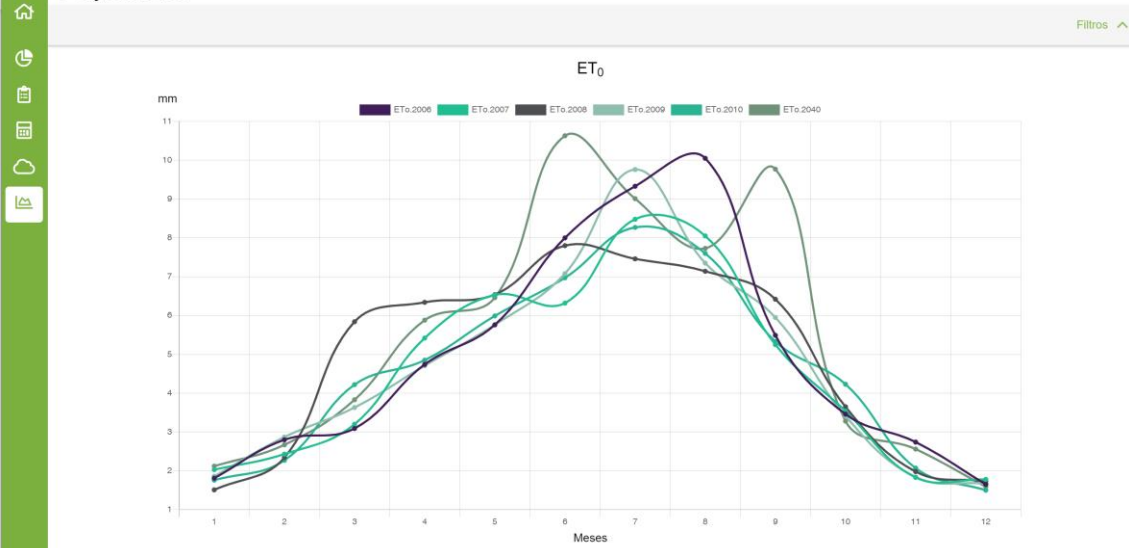

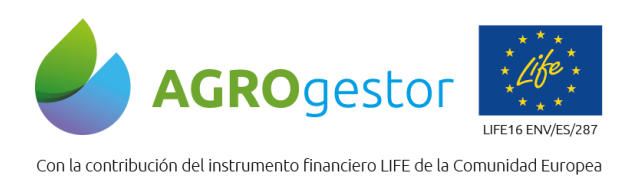

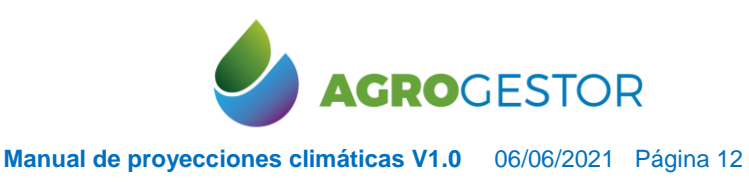

NEIKER FREEDOOR IRTA AEMET

## <span id="page-11-0"></span>**5.3.3 TABLA DE RESULTADOS**

A continuación, se presenta la tabla de resultados, donde para cada periodo de tiempo considerado se presentan las variables temperatura (mínima, media y máxima), la precipitación, la ET<sub>0</sub> y la clasificación en relación con el conjunto de la serie atendiendo al régimen térmico y pluviométrico.

*Figura 13. Tabla de resultados.*

<span id="page-11-1"></span>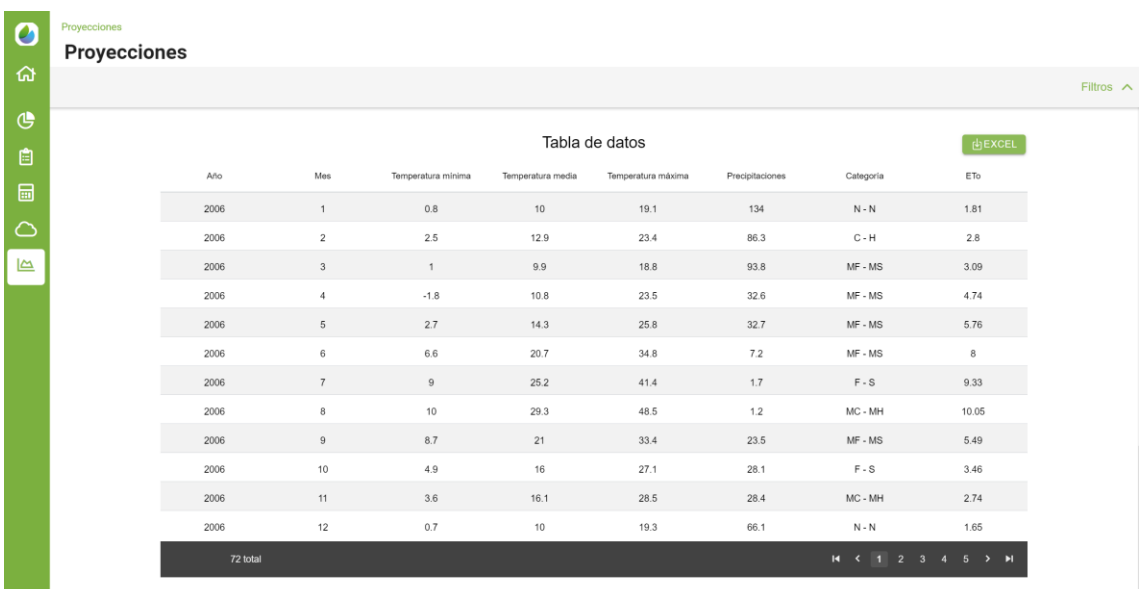

Régimen térmico: se clasifica en cinco quintiles:

- 1. Muy frio MF
- 2. Frio F
- 3. Normal N
- 4. Cálido C
- 5. Muy cálido MC

Régimen pluviométrico: se clasifica también en cinco quintiles:

- 1. Muy seco MS
- 2. Seco S
- 3. Normal N
- 4. Húmedo H
- 5. Muy húmedo MH

INTIA **ETAP** *production* 

<span id="page-11-2"></span>Los resúmenes de esta clasificación climática también se presentan. *Figura 14. Tablas de resumen de resultados.*

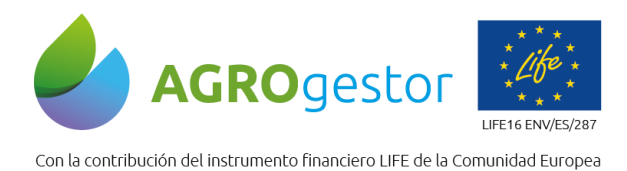

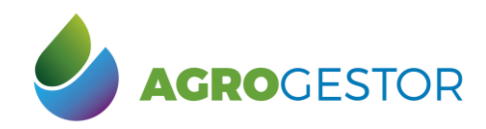

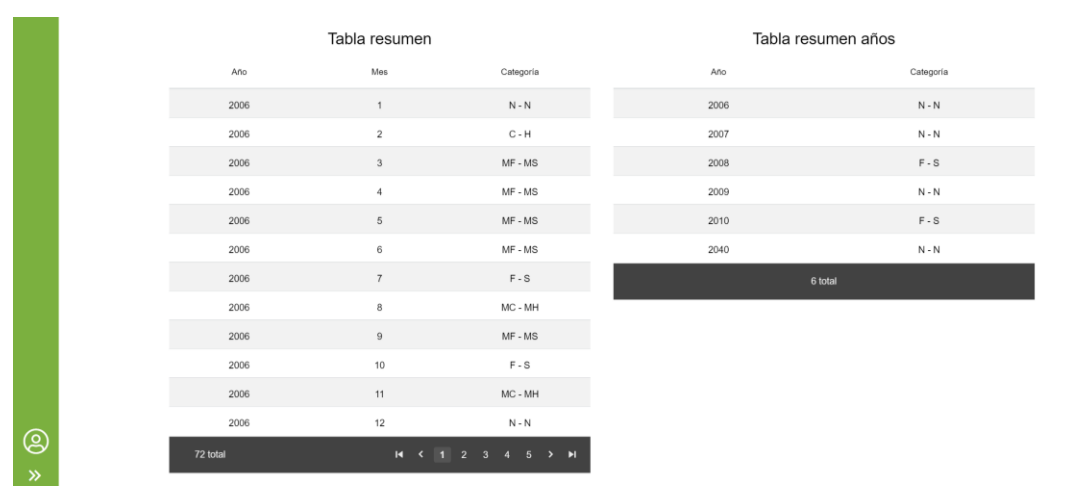

La plataforma permite exportar esta tabla en formato *Excel,* lo que facilita la selección del periodo de tiempo deseado para configurar el año tipo buscado.

<span id="page-12-0"></span>*Figura 15. Tabla de resultados en formato Excel.*

 $\mathbb{R}^n$ 

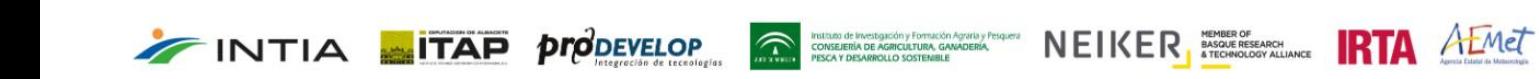

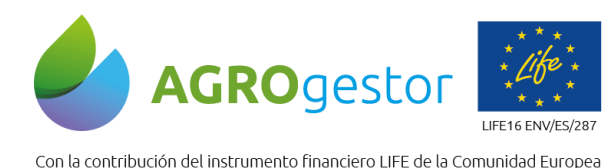

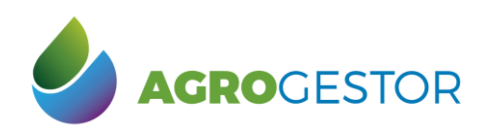

NEIKER **ELECTED RTA** AEMET

**Manual de proyecciones climáticas V1.0** 06/06/2021 Página 14

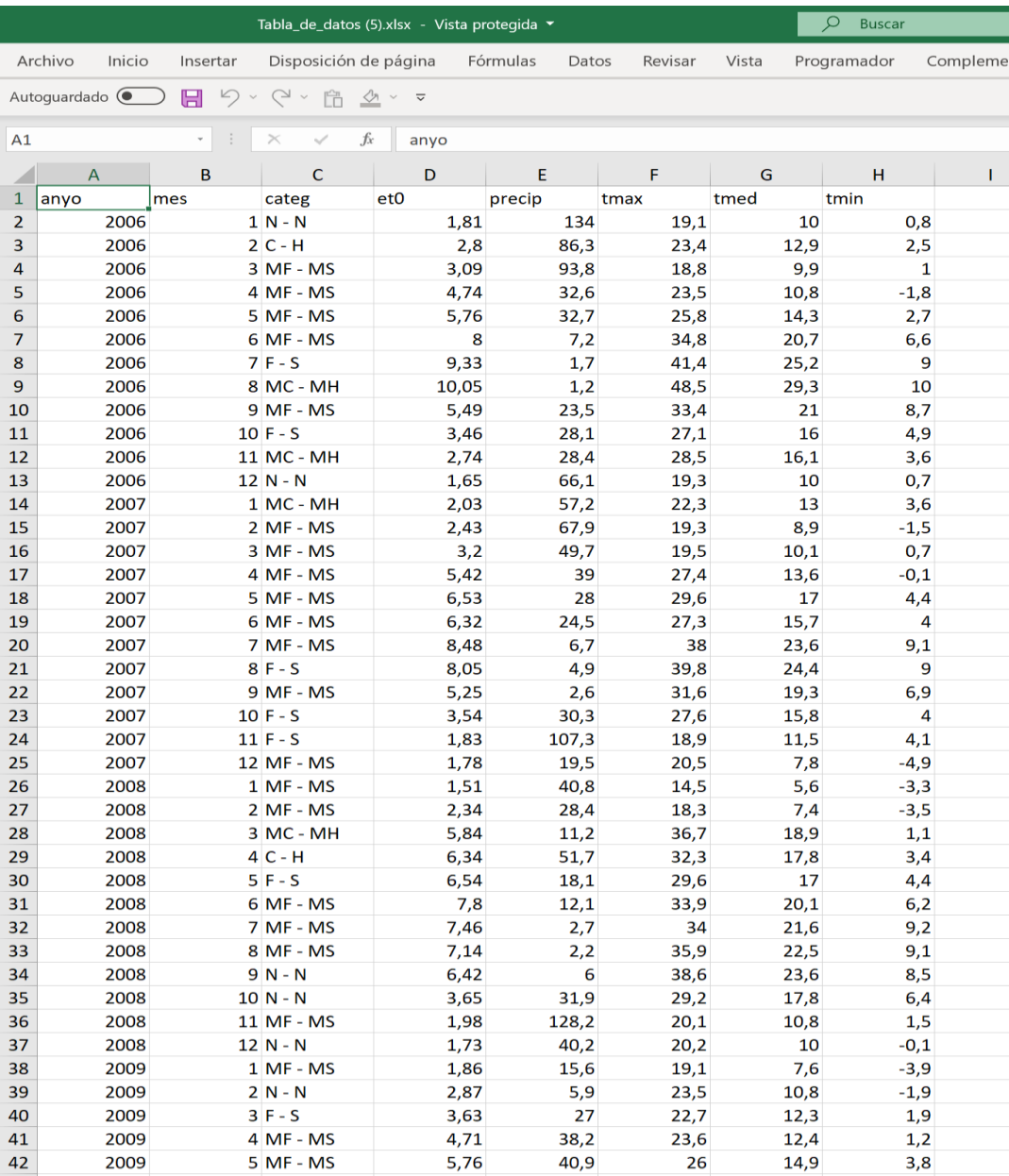

## <span id="page-13-0"></span>**5.4 GENERACIÓN DE UN AÑO VIRTUAL**

Partiendo de la clasificación climática realizada, se puede generar un año tipo virtual que se ciña a los requerimientos del estudio. El objetivo es disponer de un año completo con datos meteorológicos diarios en formato asimilable por la plataforma AgroGestor.

Se puede seleccionar un año completo de la serie o bien componer ese año con datos mensuales o estacionales procedentes de distintos años.

CONSEJERÍA DE AGRICULTURA, GA

<span id="page-13-1"></span>*Figura 16. Formulario de creación del año virtual.*

INTIA **ETAP proDEVELOP** 

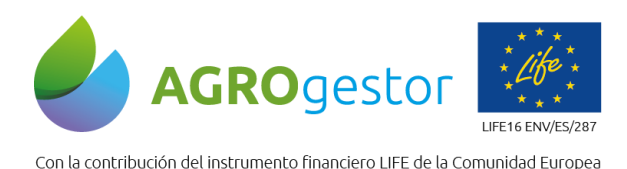

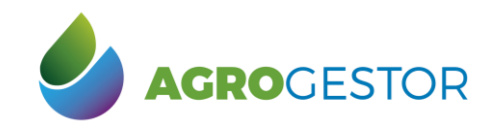

IE INSELSION FOR THE SAND FOR THE SANDAL SERVER CONTROL TRANSPORTED THE SANDAL CONTROL OF THE SANDAL CONTROL OF THE SANDAL CONTROL THE SANDAL CONTROL OF THE SANDAL CONTROL OF THE SANDAL CONTROL OF THE SANDAL CONTROL OF THE

**Manual de proyecciones climáticas V1.0** 06/06/2021 Página 15

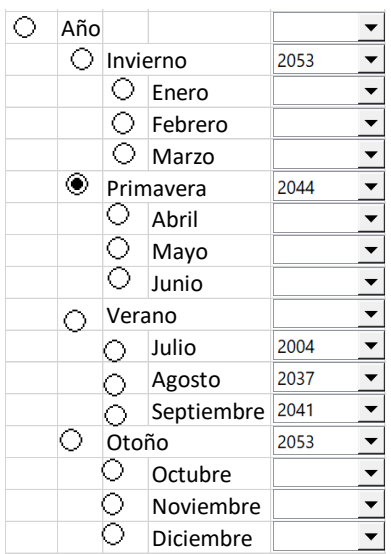

## <span id="page-14-0"></span>**5.5 CASO PRÁCTICO**

<span id="page-14-2"></span>INTIA **TAP proDEVELOP** 

Una vez generar un año tipo virtual, este se puede importar en la plataforma AgroAsesor como una estación meteorológica virtual y utilizarse normalmente con todas las herramientas de la plataforma.

Para ello se selecciona la UGC deseada y se le asocia la estación meteorológica importada [\(Figura 18\)](#page-14-2). A continuación, se trabaja con la plataforma normalmente.

*Figura 17. Plataforma AgroAsesor: selección de una UGC (unidad de gestión de cultivo).*

<span id="page-14-1"></span>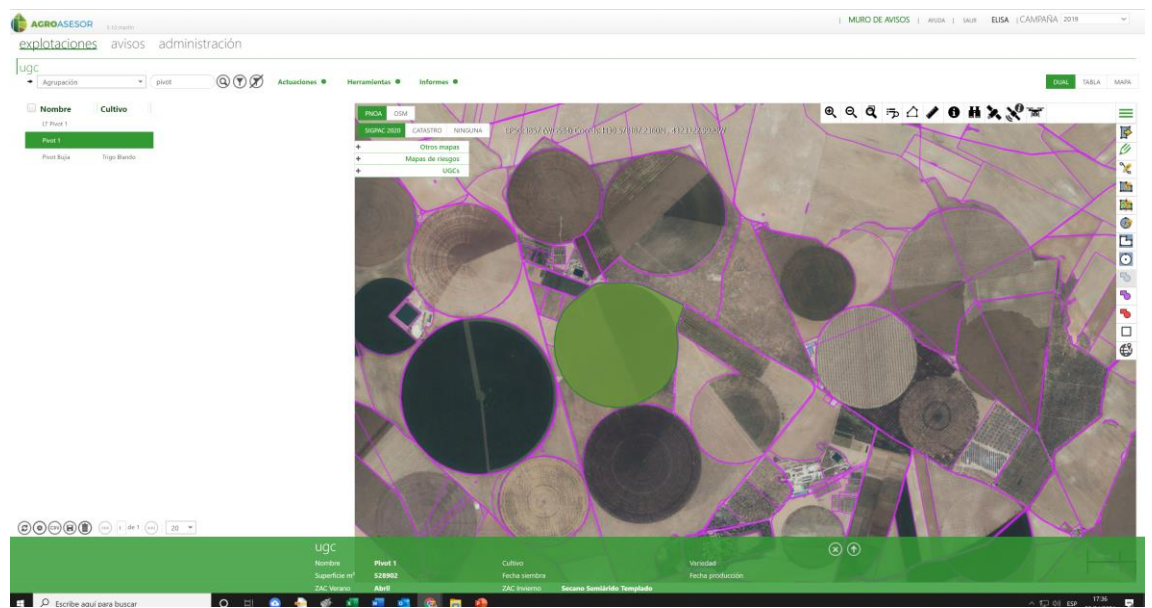

*Figura 18. Plataforma AgroAsesor: procedimiento para asociar una estación virtual a una UGC.*

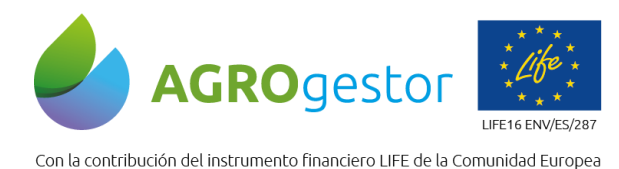

INTIA **ETAP proDEVELOP** 

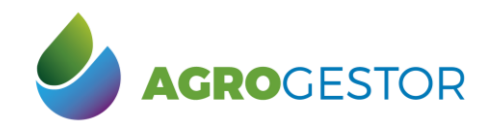

NEIKER FREEDOOR IRTA AEMET

**Manual de proyecciones climáticas V1.0** 06/06/2021 Página 16

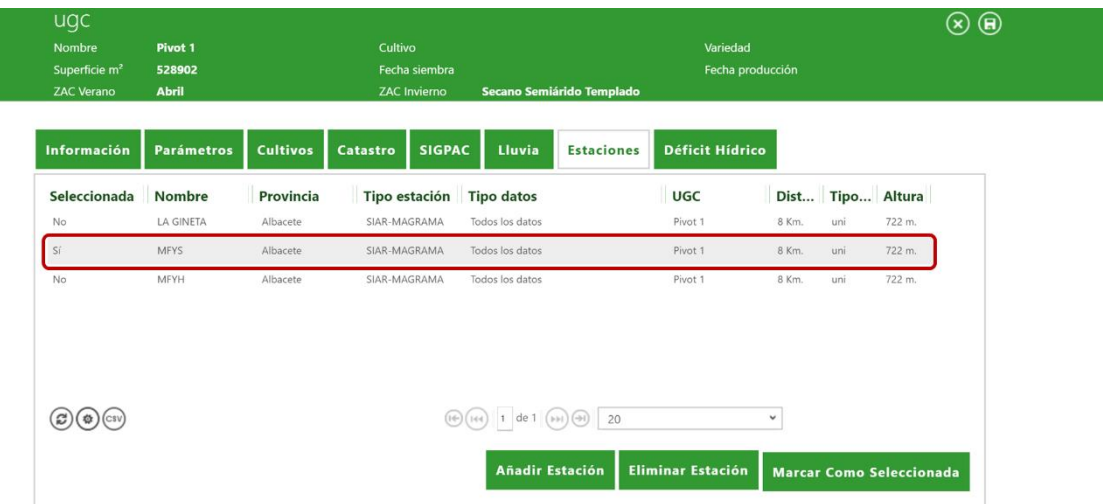

<span id="page-15-0"></span>En las siguientes gráficas se presentan resultados realizados con la herramienta de riego en distintos escenarios. Corresponde a un cultivo de trigo blando en la provincia de Albacete. *Figura 19. Plataforma AgroAsesor: resultados de la Herramienta de riego para distintos escenarios climáticos.*

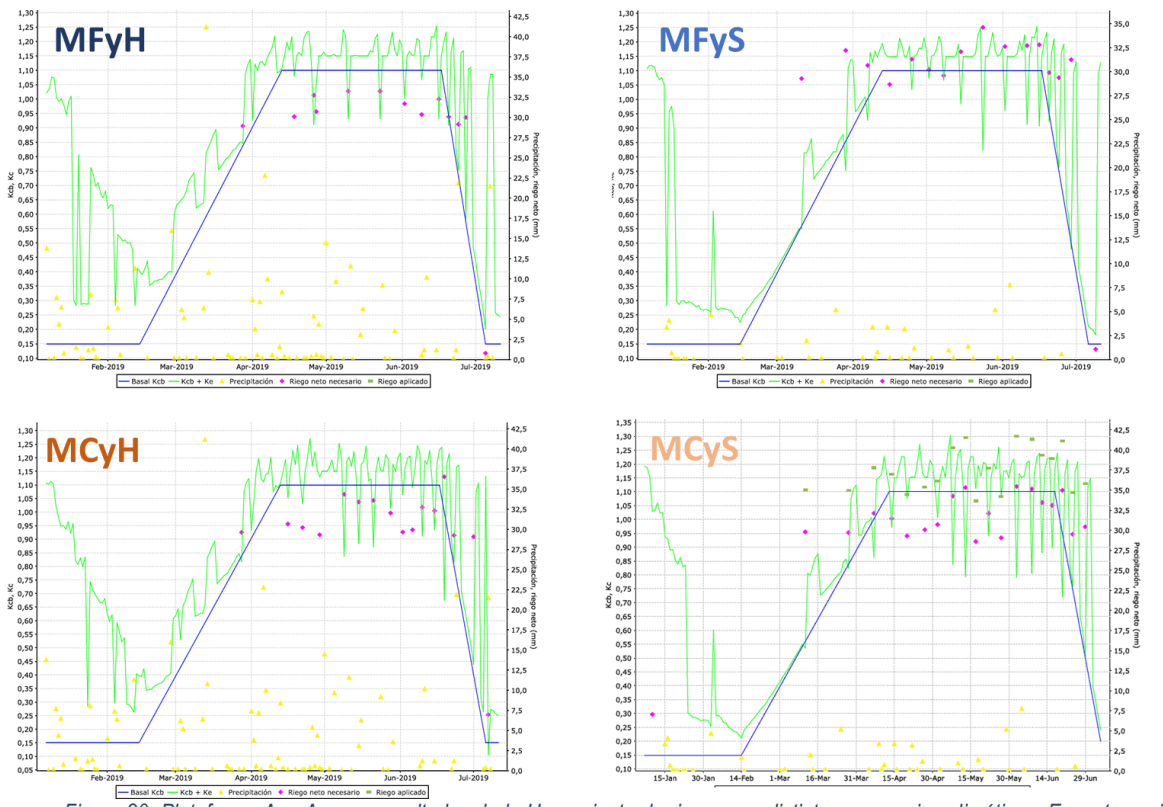

<span id="page-15-1"></span>*Figura 20. Plataforma AgroAsesor: resultados de la Herramienta de riego para distintos escenarios climáticos. Evapotranspiración del cultivo (ETc), riego y precipitación efectiva acumulados.*

e Investigación y Formación<br>Ría de Agricultura, ga<br>Xesarrolló Sostemble

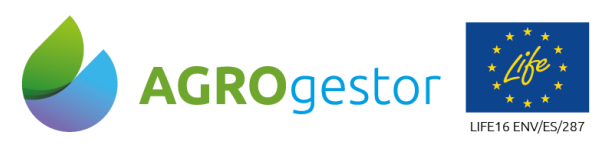

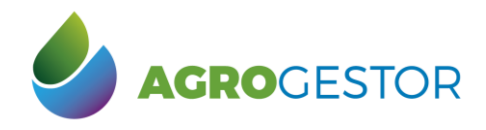

NEIKER **FRIEDRICH RTA** AEMET

Con la contribución del instrumento financiero LIFE de la Comunidad Europea

**Manual de proyecciones climáticas V1.0** 06/06/2021 Página 17

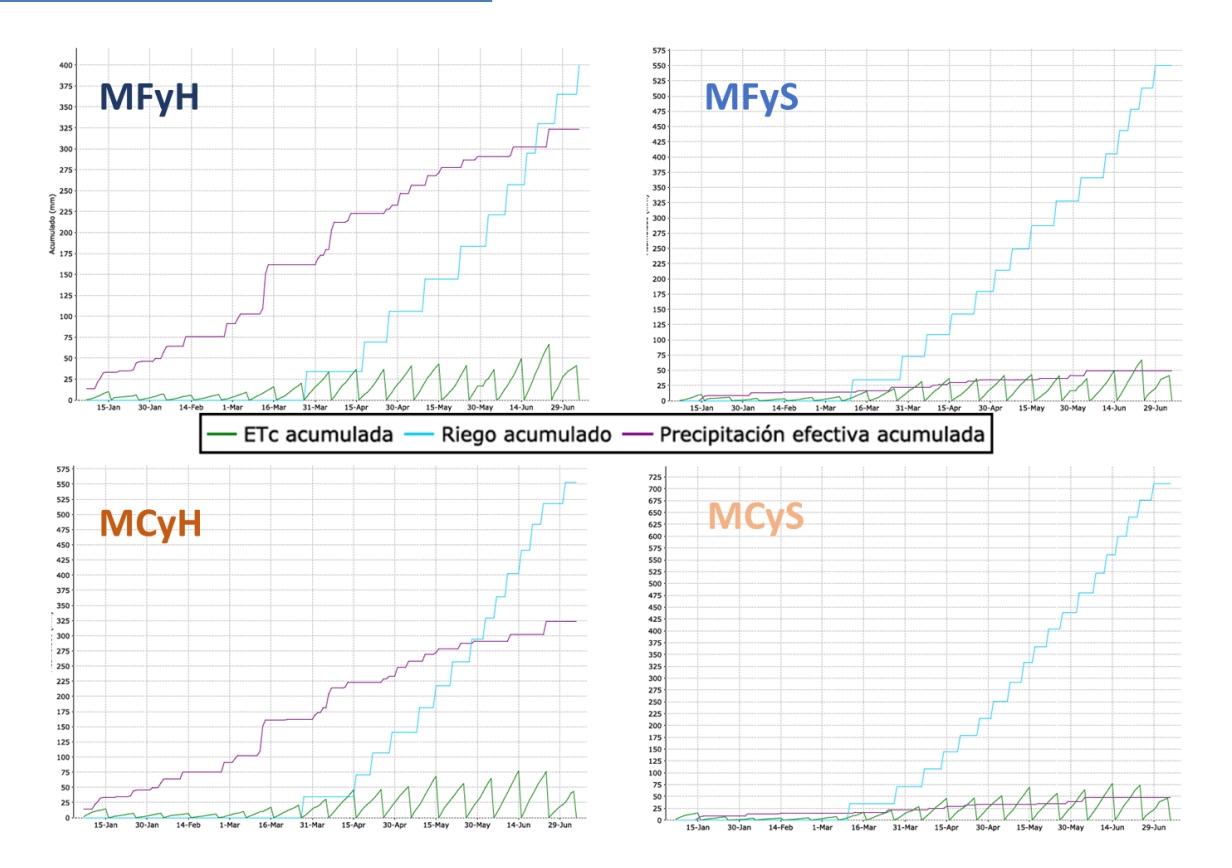

El resumen de resultados de estos cuatro escenarios de un cultivo de trigo blando en la provincia de Albacete se muestra en la tabla.

*Tabla 1. Resumen de resultados de la Herramienta de riego para distintos escenarios climáticos.*

<span id="page-16-2"></span>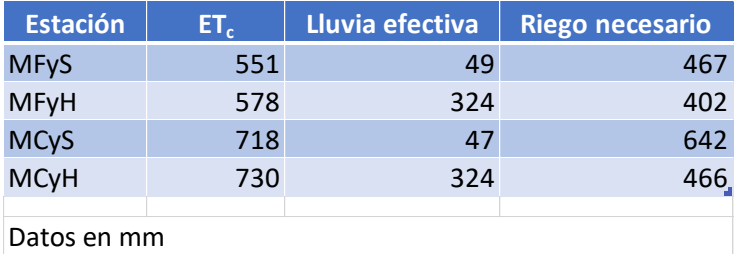

# <span id="page-16-0"></span>**6 Solución de problemas**

En caso de que aparezca el error **Timeout error**, borrar la cache del navegador (Ctrl+F5) y volver a intentarlo.

y Formación<br>**ULTURA, GA** 

<span id="page-16-1"></span>*Figura 21. Pantalla con Timeout error.*

INTIA **ETAP pro**bevelop

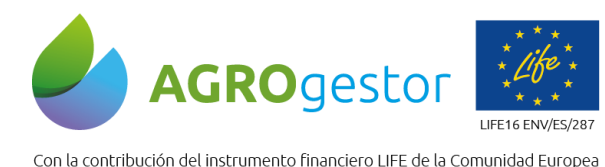

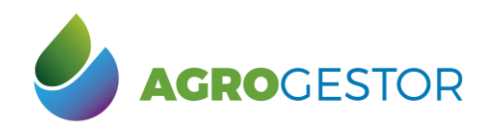

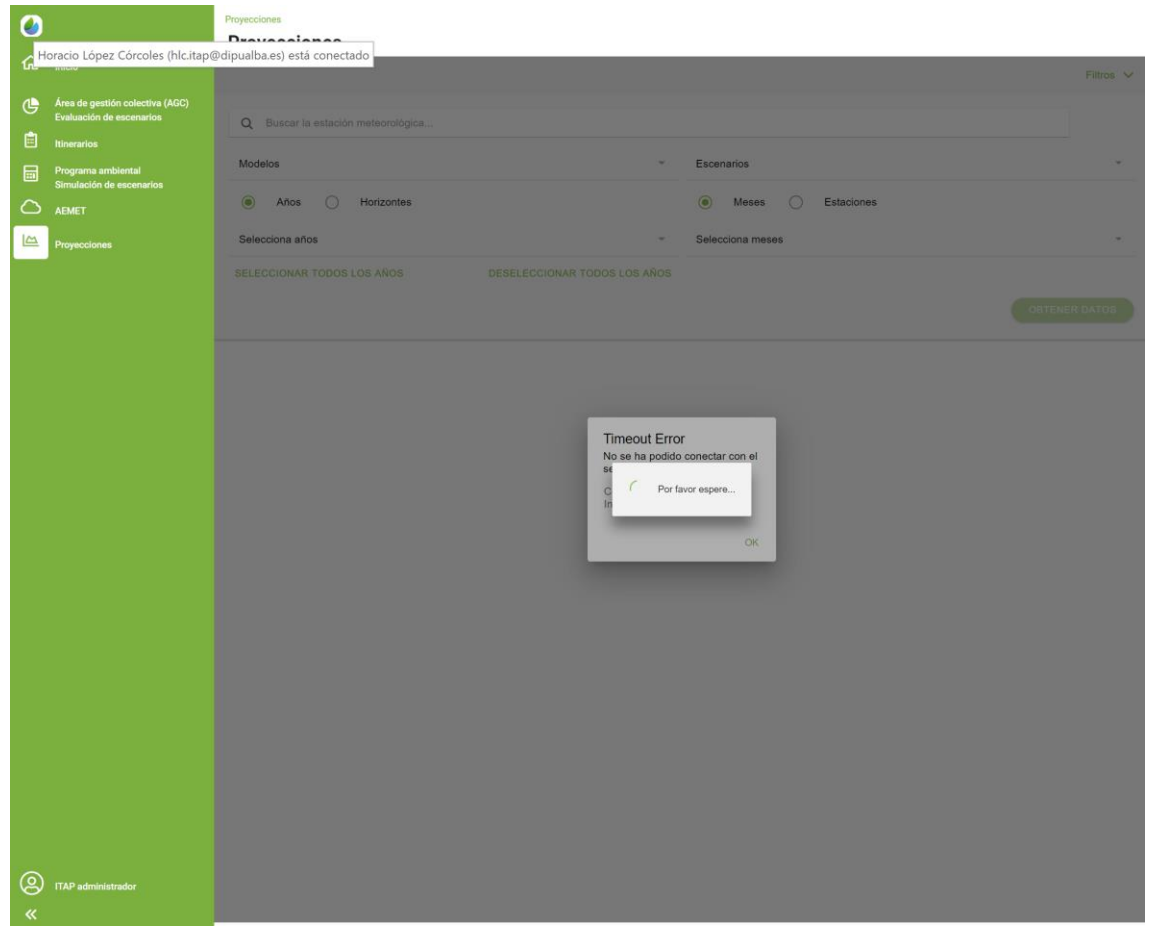

# <span id="page-17-0"></span>**Bibliografía**

**INTIA ITAP proDEVELOP** 

- Agencia Estatal de Meteorología AEMET. Gobierno de España. (n.d.). Datos diarios Proyección regionalización estadística - AR5-IPCC. Retrieved June 5, 2020, from http://www.aemet.es/es/serviciosclimaticos/cambio\_climat/datos\_diarios
- Allen, R. G. (1998). FAO Irrigation and Drainage Paper Crop by. *Irrigation and Drainage*, *300*(56), 300. Retrieved from http://www.kimberly.uidaho.edu/water/fao56/fao56.pdf
- IPCC Intergovernmental Panel on Climate Change. (n.d.). Retrieved April 29, 2021, from https://archive.ipcc.ch/home\_languages\_main\_spanish.shtml

En el marco del proyecto AGROgestor LIFE16 ENV/ES/287, hemos puesto a punto dos plataformas interconectadas, con instrumentos y utilidades de apoyo a la gestión colectiva de los cultivos, para la prestación de servicios de asesoramiento a nivel de parcelas y explotaciones agrícolas:

- La plataforma AGROasesor integra la gestión de actuaciones en parcela, con el asesoramiento de cultivos, mediante herramientas de ayuda a la decisión.
- La plataforma AGROgestor integra la gestión colectiva por indicadores, gracias a la conexión con la información implementada en AGROasesor.

Instituto de Investigación y Formación Agraria y Pe<br>CONSEJERÍA DE AGRICULTURA, GANADERÍA,<br>PESCA Y DESARROLLO SOSTENIBLE

NEIKER ENGINEER **IRTA** AEMET